# **N83 FAQ's**

- 1: How often is data transmitted between CFMS, STARS-FL, WebOTF, and EMA?
- 2: When I try to run a report in CFMS nothing appears. What do I do?
- 3: What is the difference between EMA (Enhanced Managerial Analysis) and CFMS Discoverer (Non-EMA)?
- 4: What is the difference between Plus and Viewer in EMA and Non-EMA?
- 5: Is there a list of all the reports available to me in EMA and the data they contain?
- 6: How do I run an EMA report?
- 7: Where can I find training materials and Captivate videos for system enhancements 8: How do I apply for a CFMS account?
- 9: I have a question or problem related to CFMS, who should I contact?
- 10: I have a systems related question and I do not have access to Itracker. What should I do?
- 11: I was issued a new CAC and can no longer log in to CFMS.
- 12: Once I have submitted an Itracker, what is the anticipated response time?
- 13: What does it mean when I see "unprocessed recapture amount not yet applied -\$XXXX.XX" in a Funds Distribution Checkbook?

14: I received an error message that contained the verbiage **"line 66 ORA-04088: error during execution of trigger"**. What do I do?

15: My JON did not flow to STARS-FL and has a STARS ERROR MESSAGE that reads **"NOT FOUND ON CLAIMANT-CAC-GRP"**. What do I do?

16: I am trying to create a document and I receive an error message that reads: **"No Performing Activity Acceptance account/email address exists for the PA Code/Org/PA UIC combinations (AA/CNI/00052). Contact System Administrator."**

17: I tried to create/update a reimbursable JON in CFMS and received the STARS Error: **"GRNT UIC MODIFY DENIED ON ADD".**

18: While trying to Reconcile/Realign in Funds Distribution I receive the error**: "POSTING FAILED;** 

### **RECONCILIATION/REALIGNMENT OCCURRING FOR**

**FISCAL\_YEAR/APPN/BA/SUBHEAD/BCN/SA/UIC/SFX/TYPE/ELH/PG\_ID/SEGMENT/GRANTOR DOC#: …"**

19: While attempting to process an amendment to a document the error message "**Trx Detail: Category Code 000-00-00XX can only be used before MM/DD/YYYY"** appears. How do I resolve?

20: I receive an ActiveX Controls error when trying to open EMA. How do I resolve?

21: While attempting to "Approve Draft" decision sheet I receive an error message indicating that the funds are not available; but I've verified funds availability using the Composite Balance Report. Why can't I complete the decision sheet?

22: What happens during Month Plus?

23: The links found in the FAQ are broken. What do I do now?

24: How often do I need to log into CFMS to keep my account active?

25: What are the FY13 DLA (Fuel) billing dates?

## 1: How often is data transmitted between CFMS, STARS-FL, WebOTF, and EMA?

# \*\*\*\*\*\*\*Please note that all times are approximations\*\*\*\*\*\*

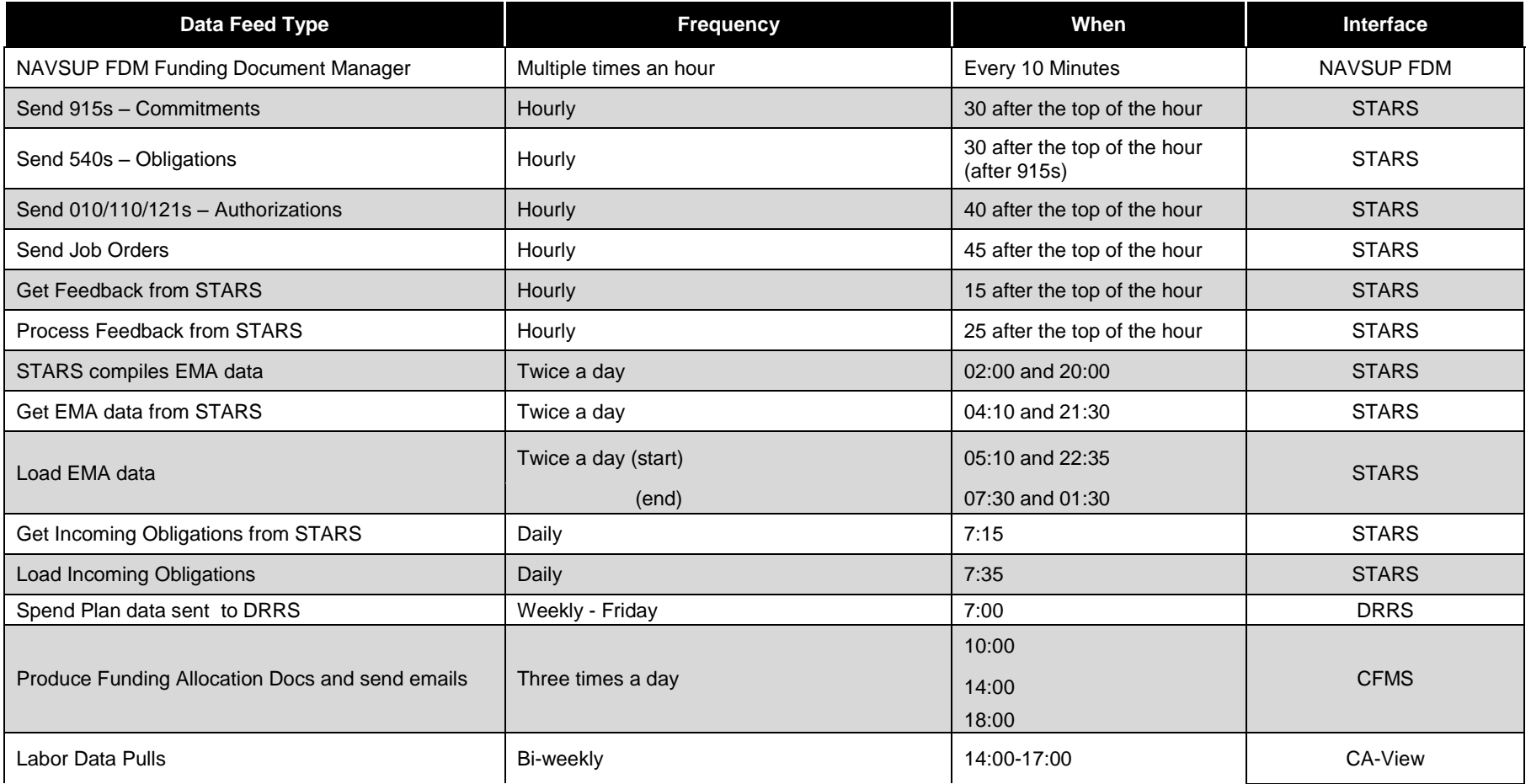

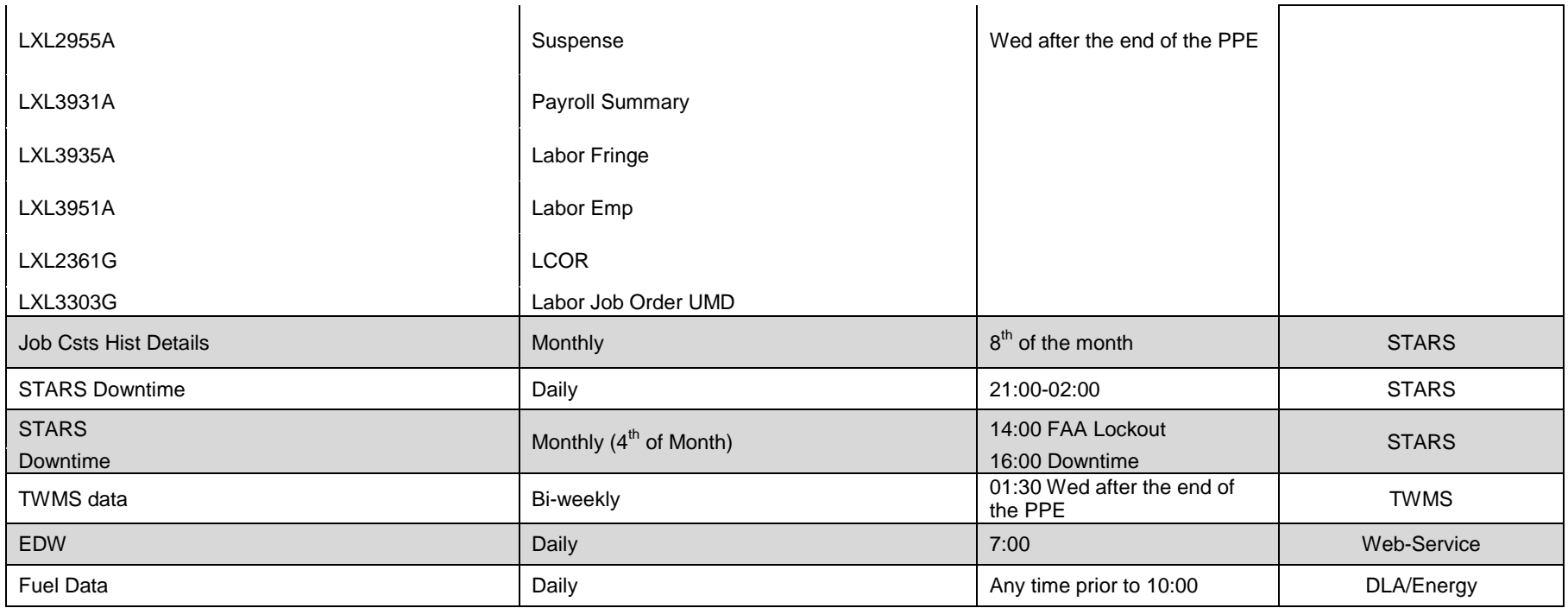

Note: \* STARS Daily Core jobs is not scheduled on weekends and holidays

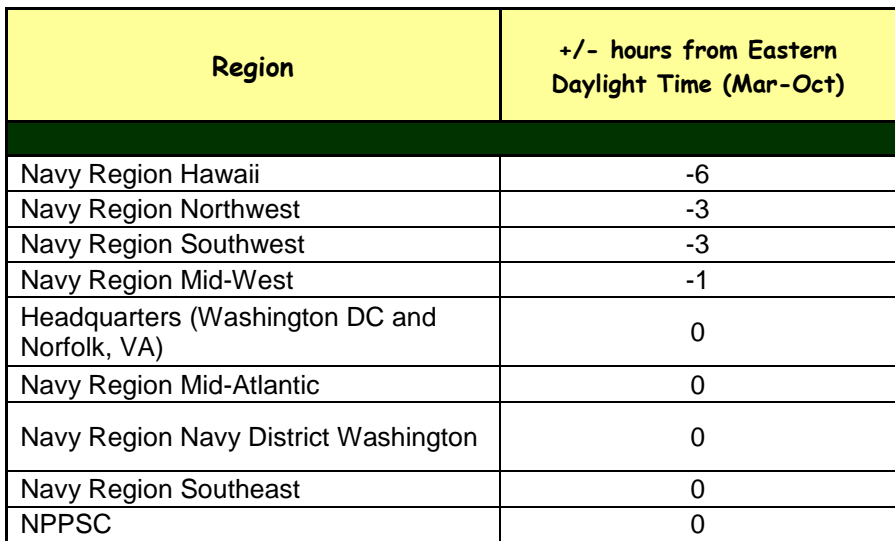

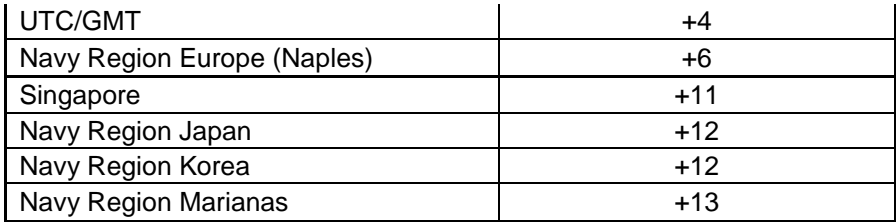

2: When I try to run a report in CFMS nothing appears. What do I do?

2: This often occurs when the Internet Options are incorrectly set. To correct please take the following steps:

- Tools
- Internet Options
- Security
- Custom Level
- Downloads
- "Enable" File Downloads
- If this does not work, a quick fix is to hold down the "CTRL" key while clicking the "Run Report" button.
- 3: What is the difference between EMA (Enhanced Managerial Analysis) and CFMS Discoverer (Non-EMA)?
- 3: In general, EMA is STARS data and Non-EMA is CFMS.
- 4: What is the difference between Plus and Viewer in EMA and Non-EMA?

4: Plus allows you to create, modify, and save existing reports under your own user name. Viewer provides "view only" access to those existing reports.

5: Is there a list of all the reports available to me in EMA and the data they contain?

5: There are some neat EMA reports which can yield a lot of good info if you're not exactly sure what you want.

"EMA Data Dictionary" is just that, and provides the Folder, Item Name, Database Name, STARS source table and description.

"EMA Report Listing" provides a list of EMA reports, description, items contained in the report, source folders, conditions and any table joins.

"EMA Report Workbook" lets you search for one or many keywords (i.e., %GAO% using the "%" wildcard), and then will display the EMA reports which contain your criteria.

6: How do I run an EMA report?

6: There are Desk Guides available that walk you through the steps to run an EMA report. These documents can be found on the CNIC Gateway at:

Discover Plus: [https://g2.cnic.navy.mil/tscnichq/N8/N83/CFMS/Training%20Materials/EMA\\_Discoverer\\_Plus.pdf](https://g2.cnic.navy.mil/tscnichq/N8/N83/CFMS/Training%20Materials/EMA_Discoverer_Plus.pdf) Discoverer Viewer: [https://g2.cnic.navy.mil/tscnichq/N8/N83/CFMS/Training%20Materials/EMA\\_Discoverer\\_Viewer.pdf3](https://g2.cnic.navy.mil/tscnichq/N8/N83/CFMS/Training%20Materials/EMA_Discoverer_Viewer.pdf3)

7: Where can I find training materials for system enhancements?

7: Training materials may be found on the N83 Landing Page at the following link:

[https://c27cfms1nrfk01w.cfms.cnic.navy.mil/fg\\_html/training/training.html](https://c27cfms1nrfk01w.cfms.cnic.navy.mil/fg_html/training/training.html)

On the left side of the page you will see the header "Getting Started with Desk Guides".

Select "Click here to start" under "Training Catalogs".

An Excel sheet will open with CFMS modules going down the left side and documentation types across the top. "Available here" links will be present under the heading for which there is documentation available. Not all modules will have all types of documentation.

8: How do I apply for a CFMS account?

8: To obtain a CFMS account the Account request form located on the N83 Landing Page

[\(https://c27cfms1nrfk01w.cfms.cnic.navy.mil/fg\\_html/index.html\)](https://c27cfms1nrfk01w.cfms.cnic.navy.mil/fg_html/index.html) is required. From the N83 Landing Page, select "Request an Account". Once the form is completed select "Send to Supervisor by E-mail". Once the form is approved by your supervisor he/she will then select "Submit to CFMS Helpdesk". There is no need to contact anyone directly or submit an Itracker. This form automatically routes to the next person in chain for action.

9: I have a question or problem related to CFMS, who should I contact?

9: You should create a new CNIC Issue in Itracker. You can find Itracker by navigating to the N83 Landing page at <https://c27cfms2nrfk02v.cfms.cnic.navy.mil/itracker/index.jsp>. Once there select the "Itracker" link under the "Applications" heading on the left side of the page below the photo. This link can also be found beneath the "Products" header above the photo.

10: I have a systems related question and I do not have access to Itracker. What should I do?

10: In the event that you do not have access to Itracker and need to submit a Systems related question you may either submit your question/request to [CNI\\_CFMS\\_SUPPORT@NAVY.MIL](mailto:CNI_CFMS_SUPPORT@NAVY.MIL) or one of the POC's listed on the N83 Landing page [\(https://c27cfms1nrfk01w.cfms.cnic.navy.mil/fg\\_html/index.html](https://c27cfms1nrfk01w.cfms.cnic.navy.mil/fg_html/index.html)) on the "Contact N83" tab of the Homepage can assist you in obtaining an Itracker account.

11: I was issued a new CAC and can no longer log in to CFMS.

11: Ask your supervisor to submit a ticket in iTracker<https://c27cfms2nrfk02v.cfms.cnic.navy.mil/itracker/index.jsp> requesting that your old CAC association be revoked. Include your name, email address and phone number.

12: Once I have submitted an Itracker, what is the anticipated response time?

 $12.$ 

Tier 1 Issues – 24 hours or less

- Point of Contact
- New Accounts
- Accesses (EMA, CBM, CRS, PGID's etc.)
- General Administrative Support

Tier 2 Issues – 48 hours or less

Updating Structure

- Updating Tables
- Something didn't "flow" correctly

Tier 3 Issues – May take 72 hours or more

- New Appropriation
- New Report Builds
- System Enhancements and Modifications
- $\bullet$

13: What does it mean when I see "unprocessed recapture amount not yet applied "-\$XXXX.XX" in a Funds Distribution Checkbook?

13: This error means a recapture has been done to the account via a Funds Grant Decision sheet. Once a decision sheet has been processed and the associated funding documents have been created; you must also Post and Reconcile in Funds Distribution. Until the necessary actions are taken in Funds Distribution the user will continue to see this message.

14: I received an error message that contained the verbiage **"line 66 ORA-04088: error during execution of trigger"**. What do I do?

14: These errors occur when you are logged into a current session of CFMS and the database has refreshed since you logged in. Close and re-start the application to refresh you session. This should resolve your error.

15: My JON did not flow to STARS-FL and has a STARS ERROR MESSAGE that reads "NOT FOUND ON CLAIMANT-CAC-GRP". What do I do?

15: This error occurs when the Appropriation, UIC, SBHD, FY, CAC combination entered for the JON in CFMS does not have a coordinating entry on the CAC Table in STARS-FL. You should contact your Headquarters N82 POC to have STARS-FL updated. 16: I am trying to create a document and I receive an error message that reads: **"No Performing Activity Acceptance account/email address exists for the PA Code/Org/PA UIC combinations (AA/CNI/00052). Contact System Administrator."**

16: This error occurs when you have attached a PA code to the document that does not have at least one person identified and associated to the record as the Performing Activity Acceptor for this particular Performing Activity Code. You will need to contact the Performing Activity to determine who is authorized to accept funding on behalf of that activity. Once that determination is made; that person may be added as the "PA acceptor" in CFMS.

17: I tried to create/update a reimbursable JON in CFMS and received the STARS Error: **"GRNT UIC MODIFY DENIED ON ADD".**

17: This error occurs when CFMS attempts to transmit the newly created/modified JON data to STARS-FL, and someone has already manually created the JON in STARS-FL with different data and execution has occurred against the JON. This is one of many reasons why, as a rule, data should be created in CFMS and allowed to flow to STARS-FL. CFMS has safeguards built in to stop bad data before it ever makes it to STARS-FL.

#### 18: While trying to Reconcile/Realign in Funds Distribution I receive the error**: "POSTING FAILED; RECONCILIATION/REALIGNMENT OCCURRING FOR FISCAL\_YEAR/APPN/BA/SUBHEAD/BCN/SA/UIC/SFX/TYPE/ELH/PG\_ID/SEGMENT/GRANTOR DOC#: …"**

18: This means that there is a reconciliation/realignment in progress for the Program Group. The first reconciliation/realignment must first be completed before another may begin.

19: While attempting to process an amendment to a document the error message "**Trx Detail: Category Code 000-00-00XX can only be used before MM/DD/YYYY"** appears. How do I resolve?

19: From the tree menu navigate to:

- Fund Distribution
- Documents
- Transactions
- Update Transactions
- Search for your document number click "Edit".
- Select a valid category code from the pre-populated list of values.
- Once the existing amendments have been updated you will be able to create a new document.

20: I receive an ActiveX Controls error when trying to open EMA. How do I resolve?

20: Perform the JAVA Plug-in test found in the top right corner of the N83 Landing Page in the gray shaded area.

21: While attempting to "Approve Draft" decision sheet I receive an error message indicating that the funds are not available; but I've verified funds availability using the Composite Balance Report. Why can't I complete the decision sheet?

21: When a decisions sheet is created and rejected, CFMS reserves those funds until the decision sheet is deleted. You can search for rejected decision sheets by selecting "Find" at the top of the screen, placing an "R" in the "Status" field, and selecting "Find" again.

This will retrieve all decision sheets with an "R" (rejected) status. Once you locate the decision sheet affecting your action you, or someone with decision sheet approval authority, may select "Approval" from the decision sheet screen and select "Delete" at the bottom of the approval screen.

22: What happens during Month Plus?

22:

- During Month Plus, the Effective Date on Funds Grant Decision Sheets can be back-dated to the last day of last month.
- Only approved Decision Sheets with last month's Effective Date can appear on a Funding Allocation Document (OPTAR, SOA) during month plus. Can be actually approved between  $1<sup>st</sup>$  and  $3<sup>rd</sup>$  of month.
- At 6:00 pm batch run on the  $3<sup>rd</sup>$  of the month, CFMS will produce last month's Funding Allocation Documents then produce the new month's documents. However, users will not be able to manually push-out a new month's Funding Allocation Document during the first 3 days of the month.
- At 12:01 am on the  $4<sup>th</sup>$  of the month, CFMS will Reject any Decision Sheet that was back dated for last month yet not finally approved.
- Only applies to current and prior year. Future year are always dated 1 Oct.
- During Month Plus, only Decision Sheets that meet the following criteria go to STARS as 110/010s:
	- $\checkmark$  Effective Day within last month
	- $\checkmark$  Final Approve can be last month or this month
	- $\checkmark$  110/010 Reference Data set up
	- $\checkmark$  Must appear on a Funding Allocation Document such as an OPTAR on or before the 6:00 PM (Eastern Time) batch run on the  $3<sup>rd</sup>$  day of the month
- When a Funds Dist Transaction is created and saved, CFMS sets the Effective Date/Date Prepared to the system date.
- During Month Plus, only 915 commitments with an Effective Date within last month will be sent to STARS.
- On 5<sup>th</sup> day of new month, CFMS will send 915's to STARS for the new month on the first MQ series after midnight.
- CFMS only sends current year commitments to STARS
- For Contract Obligations, users enter the Contract Mod Date when entering a contract into CFMS.
- During Month Plus, CFMS only sends 540 contract obligations to STARS with a contract mod date within last month
- On  $5<sup>th</sup>$  day of new month, CFMS will send 540's to STARS for the new month on the first MQ series after midnight.
- CFMS sends obligations for current year and prior year to STARS.
- For Non-contract Obligations (WR, PO), when a transaction is accepted, CFMS creates a CFMS obligations and sets the obligation date to the system date.
- During Month Plus, CFMS only sends 540 obligations to STARS with a CFMS obligation date within last month.
- On  $5<sup>th</sup>$  day of new month, CFMS will send 540's to STARS for the new month on the first MQ series after midnight.
- CFMS sends obligations for current year and prior year to STARS.
- CFMS does not look at time of effective date, obligation date or contract mod date. Only looks at Month, Day, Year.
- On  $4<sup>th</sup>$  day of month, CFMS Funds Distribution only sends last month's 915/540 to STARs.
- If STARS processes these transactions when they are in month plus (STARS still processing last month), they are marked with last day of last month.

If STARS processes these transactions when they are no longer in month plus (STARS switched to new month), they will mark with new month's date.

- 23: The links found in the FAQ are broken. What do I do now?
- 23: Contact one of any of the N83 points of contact for assistance.

24: How often do I need to log into CFMS to keep my account active?

24: Our Authority to Operate (ATO) requires users to log into their accounts every 35 days to keep their account active. On day 36 of inactivity your account will be automatically disabled and you will need to submit an Itracker to regain access.

25: What are the FY13 DLA (Fuel) billing dates?

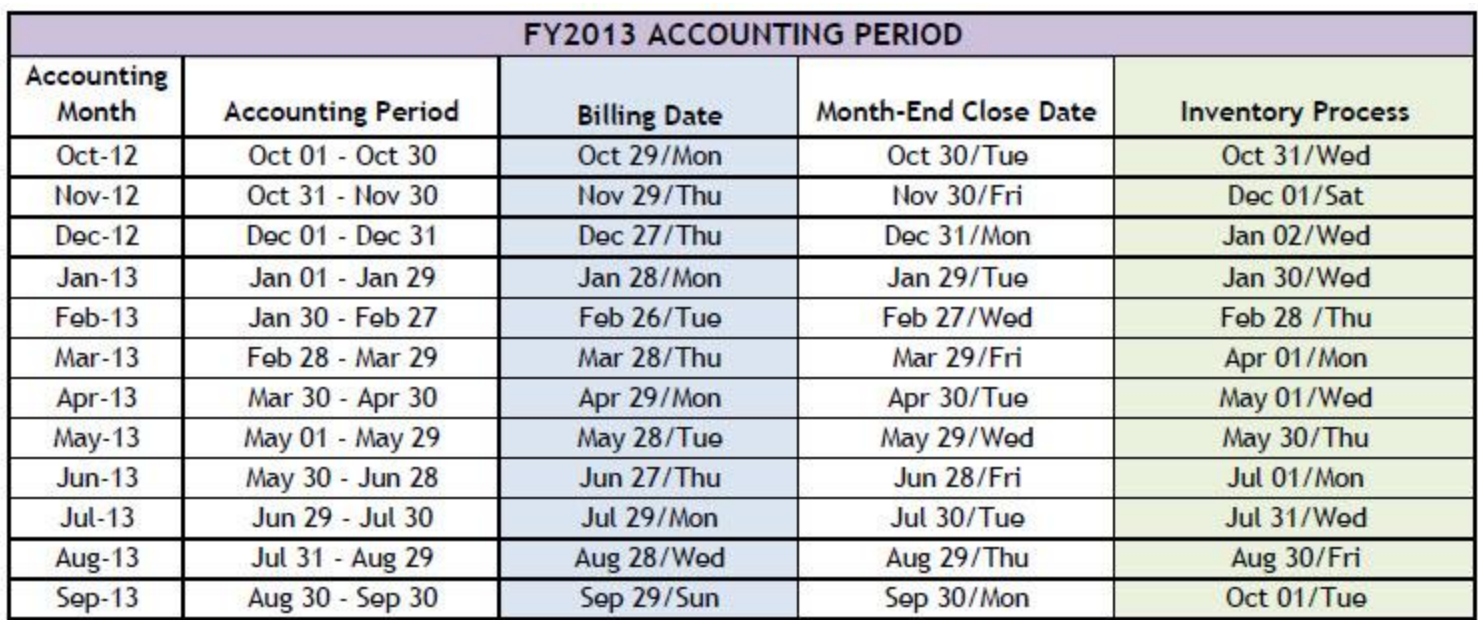

Notes: (1) Billing transmission, same day as rollover except for December 2012 accounting period

(2) 2 day month-end processing for December 2012, February 2013, June 2013, and August 2013

(3) Oracle confirmed changes can be made in FAS prior to opening the AP and GL for the following month,

if necessary. For example, due to future EC Rollouts.

(4) Month-end will be processed on a weekend for November 2012 accounting period due to EC Rollout 1.